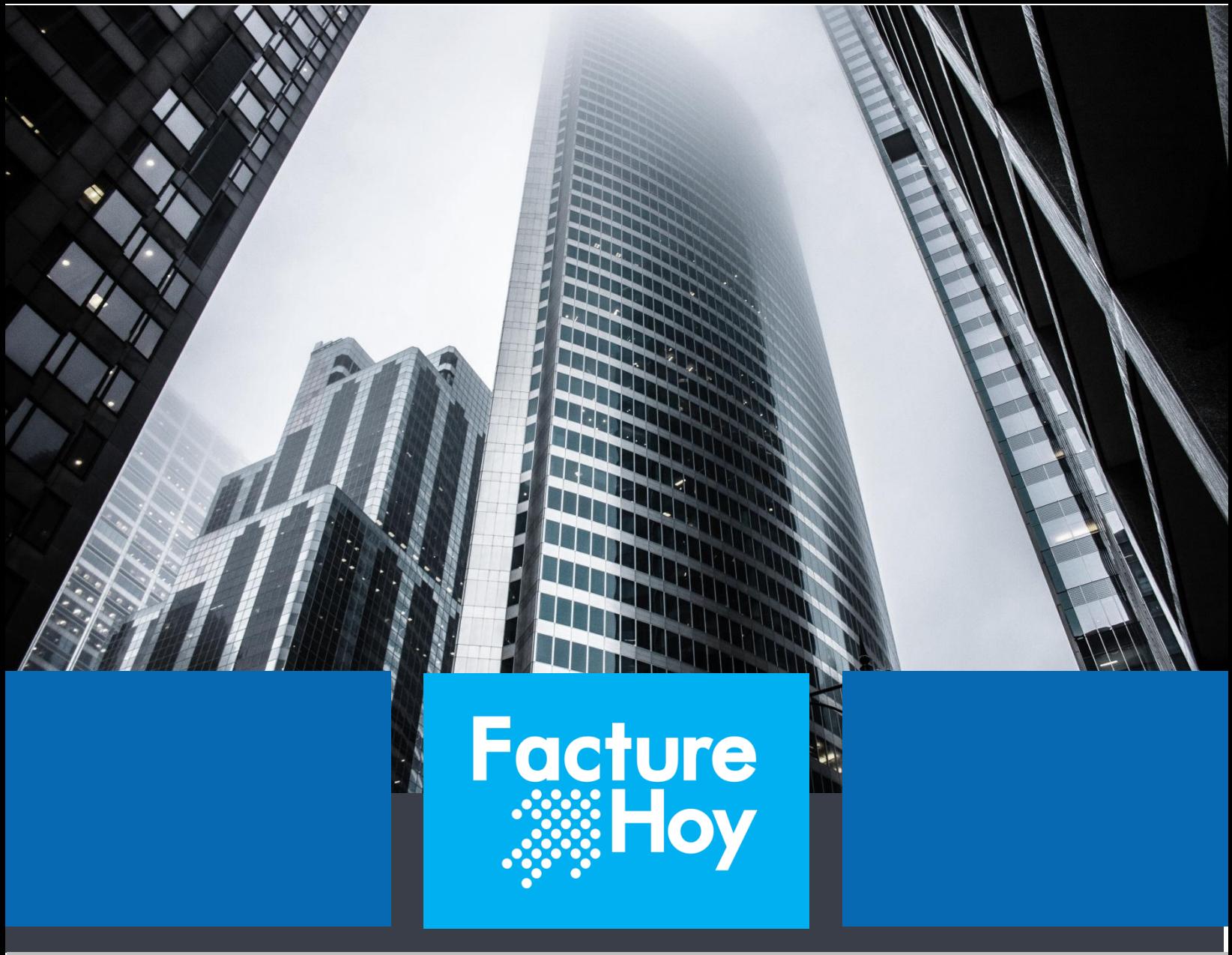

# **MANUAL**

**Herramienta opcional. COMPLEMENTO DE PAGO AUTOMATIZADO V 4.0**

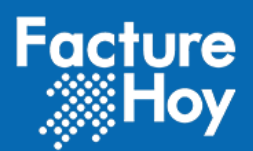

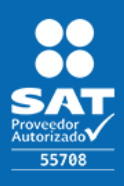

## Índice

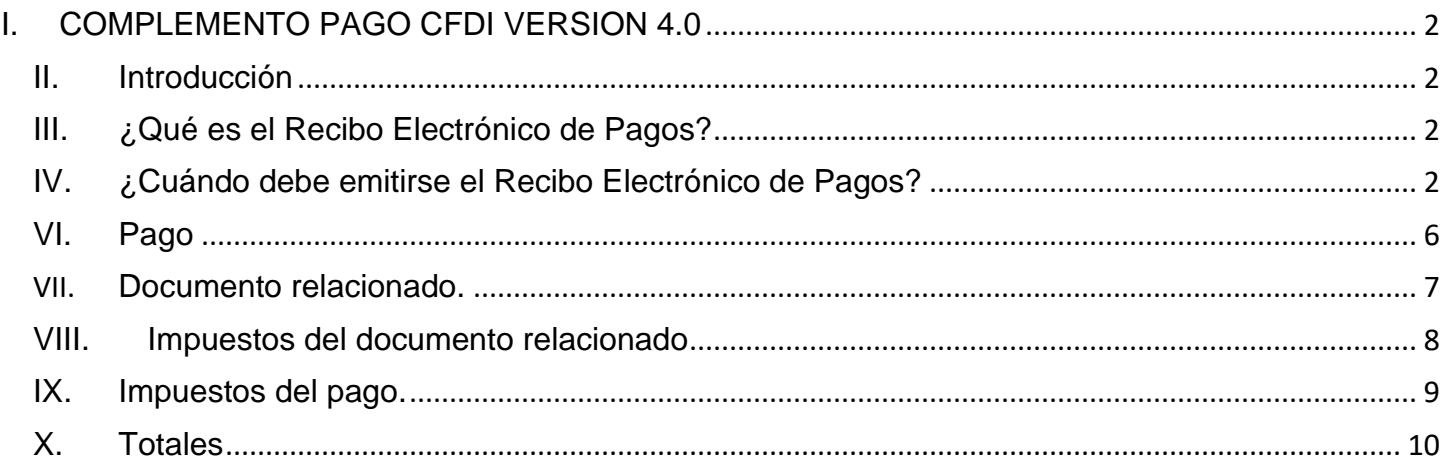

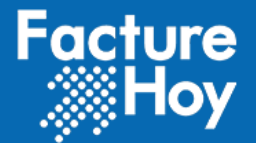

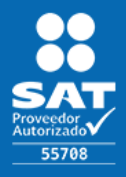

# <span id="page-2-0"></span>I. COMPLEMENTO PAGO CFDI VERSION 4.0

## <span id="page-2-1"></span>II. Introducción

El SAT a partir del 1 de julio del 2017 aprobó de manera opcional el uso de la factura de recepción de pagos. El cual, a partir del 1 de septiembre del 2018, es obligatoria su emisión.

Los CFDI de ingresos que se emitan, con el método de pago el PPD (pago en parcialidades o diferido), quedarán "pendientes de pago" tanto para el cliente que recibe la Factura Electrónica, como para el SAT.

Al momento de emitir el Recibo Electrónico de Pago, el contribuyente avisa al SAT de que el CFDI relacionado fue pagado. El CFDI con el complemento para pagos contiene la información necesaria para determinar el momento de la deducción o acreditamiento de los impuestos que contenga el CFDI origen.

## <span id="page-2-2"></span>III. ¿Qué es el Recibo Electrónico de Pagos?

Es el documento que contiene la información relacionada a todos los pagos recibidos y se debe emitir un comprobante a más tardar los primeros 10 días del mes siguiente, al que se recibe el pago. El nombre que adopto fue por el tipo de documento, en muchos documentos podrás encontrarlo con los nombres que ya se mencionaron, pero en su mayoría el nombre que adopta es Recibo Electrónico de Pago con sus abreviaturas "REP"

# <span id="page-2-3"></span>IV. ¿Cuándo debe emitirse el Recibo Electrónico de Pagos?

Existen dos formas en ellas que el Recibo Electrónico de Pagos o Complemento de Pagos, debe emitirse cada que se reciba un pago ya sea pago en parcialidades o a crédito.

1. En el caso de las operaciones que no son pagadas en una sola exhibición y se realizan pagos a parcialidades. En este caso:

• El emisor deberá emitir un CFDI de Ingreso ya sea factura o cualquier otro tipo de comprobante de Ingreso al momento de efectuarse la operación.

• Por cada uno de los pagos recibidos de esa operación, deberá emitirse un Recibo Electrónico de Pagos

2. En operaciones a crédito, es decir que el pago no se realice al momento de generar el CFDI y el pago sea emitido posteriormente a la emisión del comprobante.

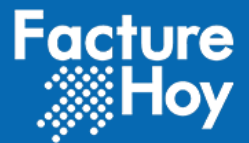

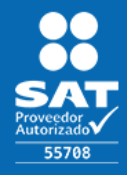

## V. ¿Cómo emitir el Recibo Electrónico de Pagos Automático?

**Módulo es opcional**, por lo que requiere ser activado por el departamento comercial.

1. Entra al portal de facturehoy, Acción: Accede con tu usuario y contraseña <https://webapp.facturehoy.com/CFDI/jsp/main/login.jsp>

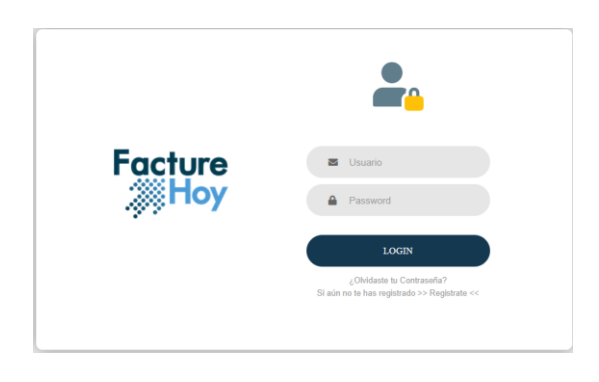

2. Da click *CFDI Recibo de Pago Automatizado*.

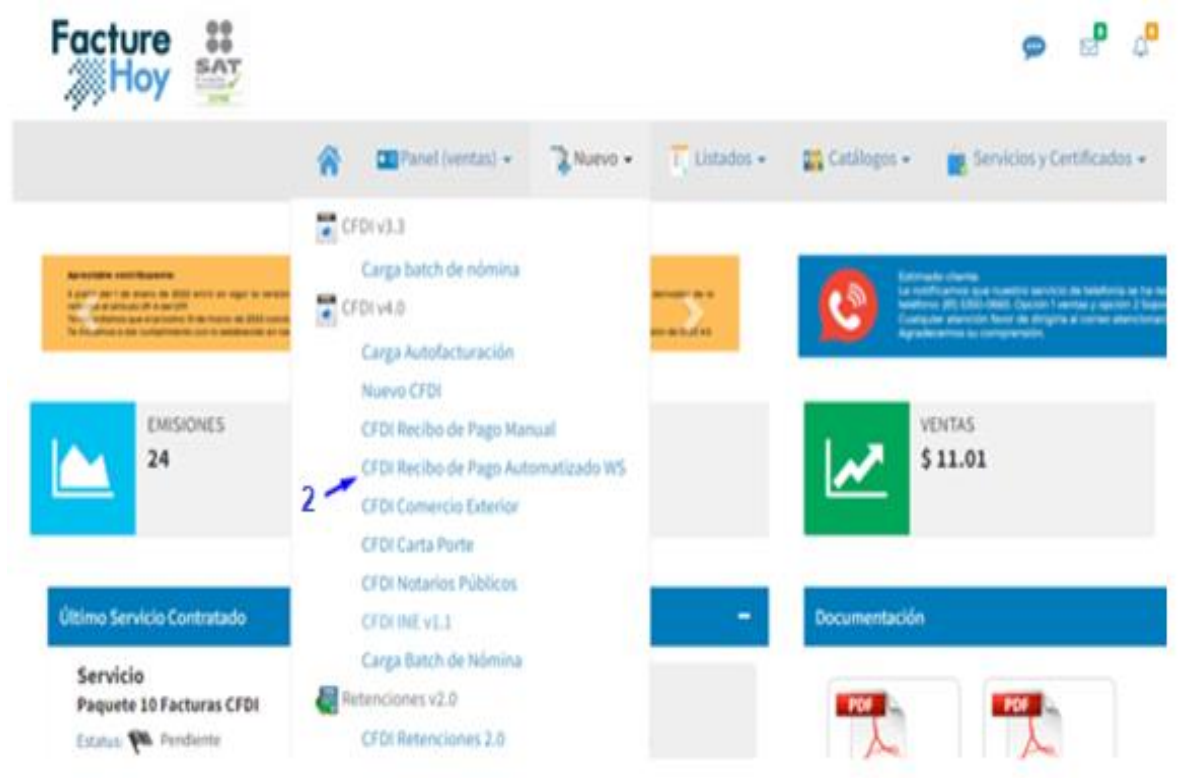

Oficina Matriz: Misioneros #2714, Col. San Felipe I, Chihuahua, Chih. México. [www.facturehoy.com](http://www.facturehoy.com/) Ventas: ventas@facturehoy.com Soporte: atencionaclientes@facturehoy Certus Aplicaciones Digitales – FactureHoy.com Derechos Reservados

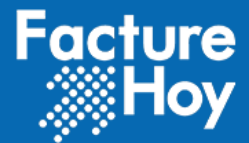

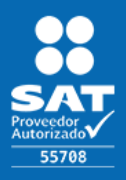

#### **3.- Selección de facturas para aplicar pago**.

C Listado de CFDIs timbrados

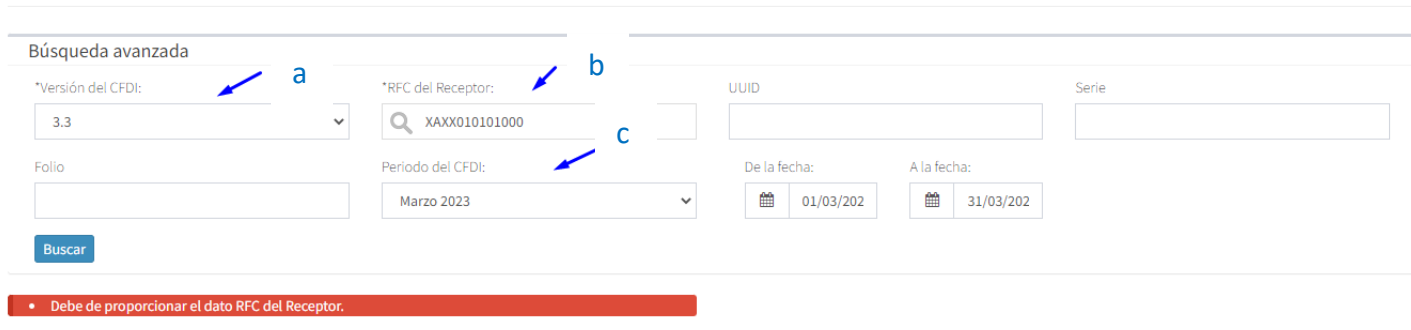

- **a.** *versión de CFDI* Acción: Combo de selección de versión 3.3 o 4.0. Restricción no pueden combinarse.
- **b.** *RFC del Receptor.* Acción**.** se debe capturar el RFC de receptor. (a quien recibe factura)
- **c.** *Periodo CFDI.* Acción Seleccionar el mes que se emitió la factura que se genera su complento de pago. *\* Opcionales: Para complementar la búsqueda se puede usar los campos de serie, folio e UID* Acción: **Dar click en Buscar.**
- 3. Sección de facturas.
- **d.** En el recuadro seleccionar las facturas a las que se les aplicara el pago, después de seleccionados dar click en **Facturar CFDIs seleccionados.**

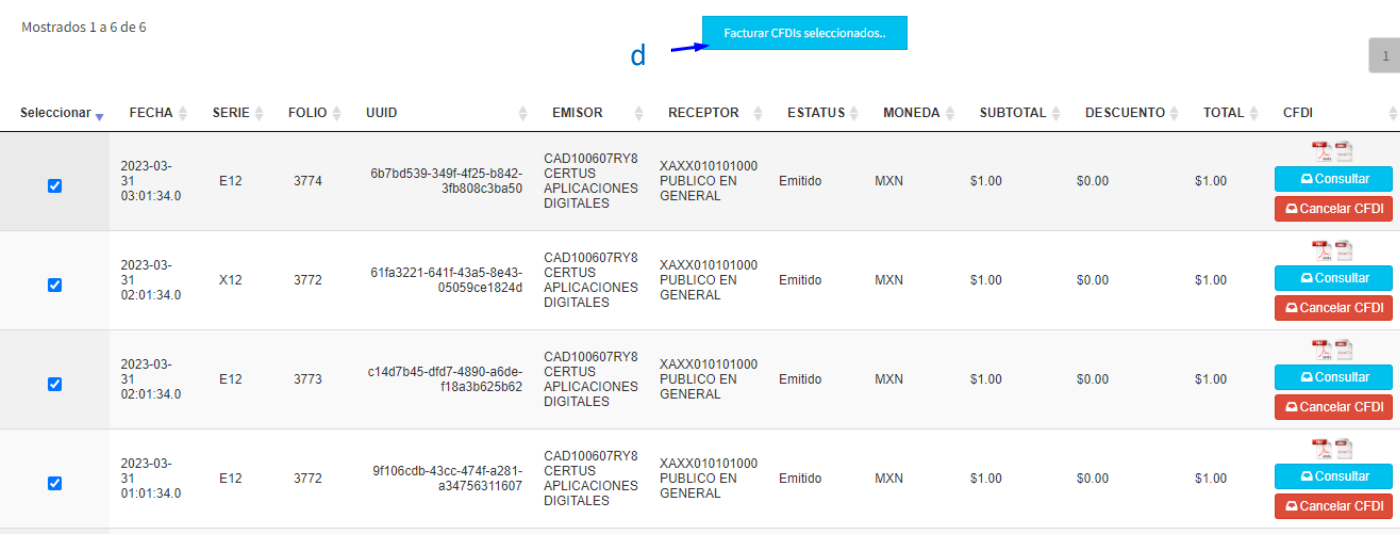

Oficina Matriz: Misioneros #2714, Col. San Felipe I, Chihuahua, Chih. México. [www.facturehoy.com](http://www.facturehoy.com/) Ventas: ventas@facturehoy.com Soporte: atencionaclientes@facturehoy Certus Aplicaciones Digitales – FactureHoy.com Derechos Reservados

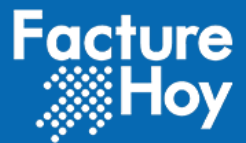

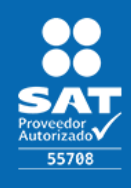

- 4. Llena los datos de emisor.
- **e. Régimen fiscal** acción: Del combo seleccionar el régimen correcto a la constancia de situación fiscal del emisor.

Muevo CFDI Recepción de Pagos 2.0

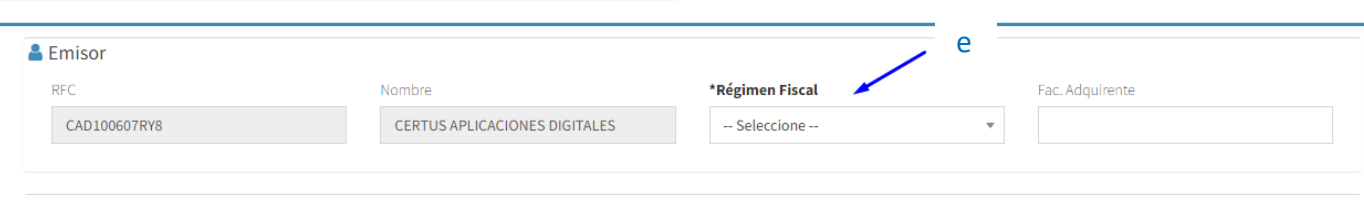

5. Datos del receptor, es decir del cliente

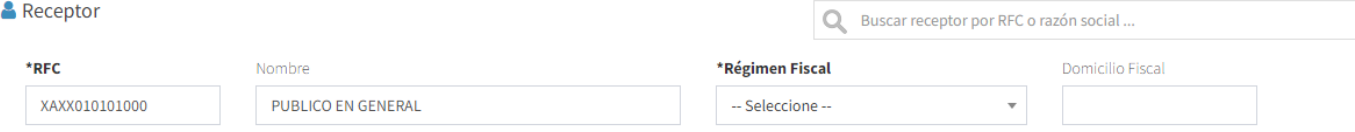

- **1. El RFC** se obtiene de manera automática si es vigente.
- 2. **Nombre de la empresa** (Razón social), se obtiene de manera automática (RFC no incluye denominación de régimen capital)
- 3. **Régimen Fiscal.** Acción Seleccionar del combo el régimen correcto del receptor.
- 4. **Domicilio Fiscal,** acción: Solo introducir el Código Postal (solo números)
- 6. Los Datos Generales de Emisión. Se recuperan de manera automática y son editables
	- a. **Fecha.** Se obtiene de manera automática.
	- b. **Hora.** Se obtiene de manera automática.
	- c. **lugar de expedición** Se debe registrar el lugar de expedición del pago a generar.

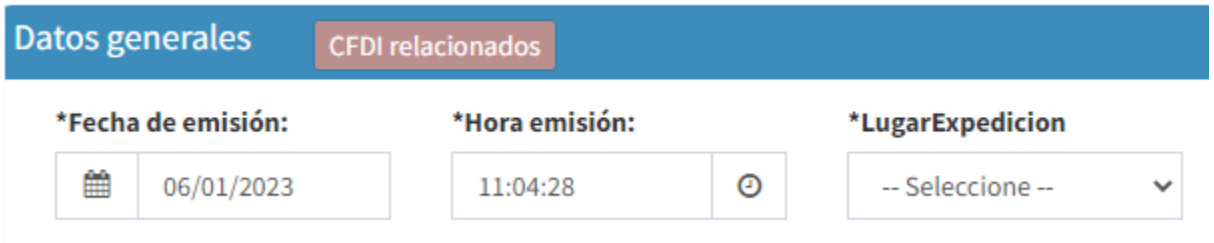

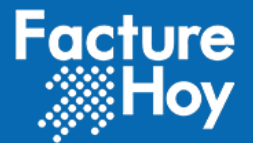

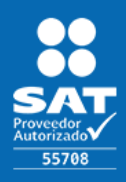

## <span id="page-6-0"></span>VI. Pago

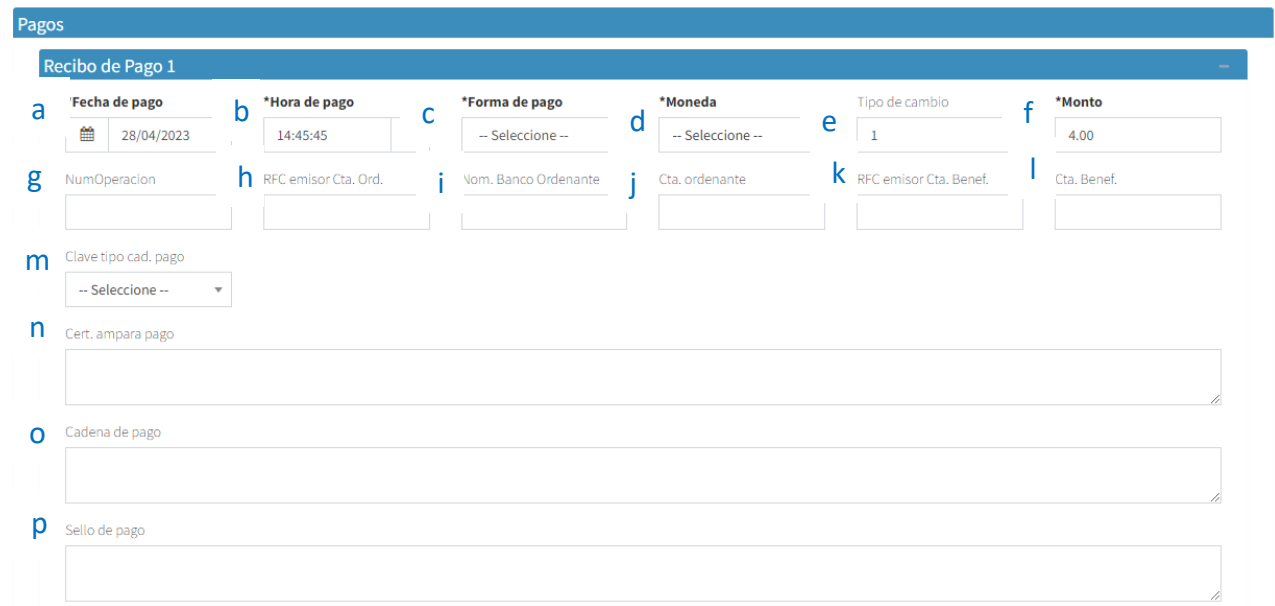

- a. **fecha del pago** acción: capturar con el Formato (año, mes o día).
- b. **Hora de pago**. acción: capturar con el Formato (año, mes o día).
- c. **Forma de pago**, acción: seleccionar del combo la manera en que se realizó la operación.
- d. **Moneda** acción: seleccionar del combo la manera en que se realizó la operación.
- e. **Tipo de cambio** si es (MXN) el valor "**1**" de lo contrario se selecciona las decimales con que se realizaron las operaciones en otra moneda, máximo seis decimales.
- f. **Monto del pago**. Este valor se calcula de manera automática y se expresa a dos decimales.

Opcionales, no requeridos.

- g. **Número de operación**, este campo debe ser llenado con mínimo un carácter (Atributo condicional para expresar el **número de cheque**, **número de autorización**, **número de referencia**, **clave de rastreo** en caso de ser SPEI, línea de captura o algún número de referencia análogo que identifique la operación que ampara el pago efectuado).
- h. **RFC de la cuenta origen**, acción: RFC del receptor del pago.
- i. **Nombre del banco**. acción: Institución bancaria que se realizó la operación.
- j. **Cuenta ordenante,** acción: cuenta del emisor
- k. **RFC cuenta beneficiario**, acción: RFC de quien recibe el pago.
- l. **Cuenta beneficiario** acción: cuenta del beneficiario de la transacción. Deben registrarse 10 dígitos y estos datos son obligatorios.
- m. **Clave tipo cad. pago**, acción: seleccionar del combo la opción que corresponda.
- n. **Cert. ampara pago,** Es requerido en caso de que el atributo TipoCadPago contenga información. es texto libre.

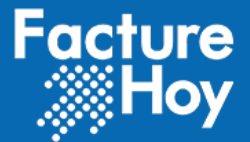

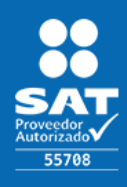

- o. **Cadena de pago**, Es la cadena original del comprobante de pago generado por la entidad emisora de la cuenta beneficiaria.
- p. **SelloPago,** Atributo condicional para integrar el sello digital que se asocie al pago.

### <span id="page-7-0"></span>VII. Documento relacionado.

El usuario debe capturar el campo Importe del Pago.

Una ves capturado debe dar clic en el botón "Calcular divisa", la herramienta en automático recalculara los valores.

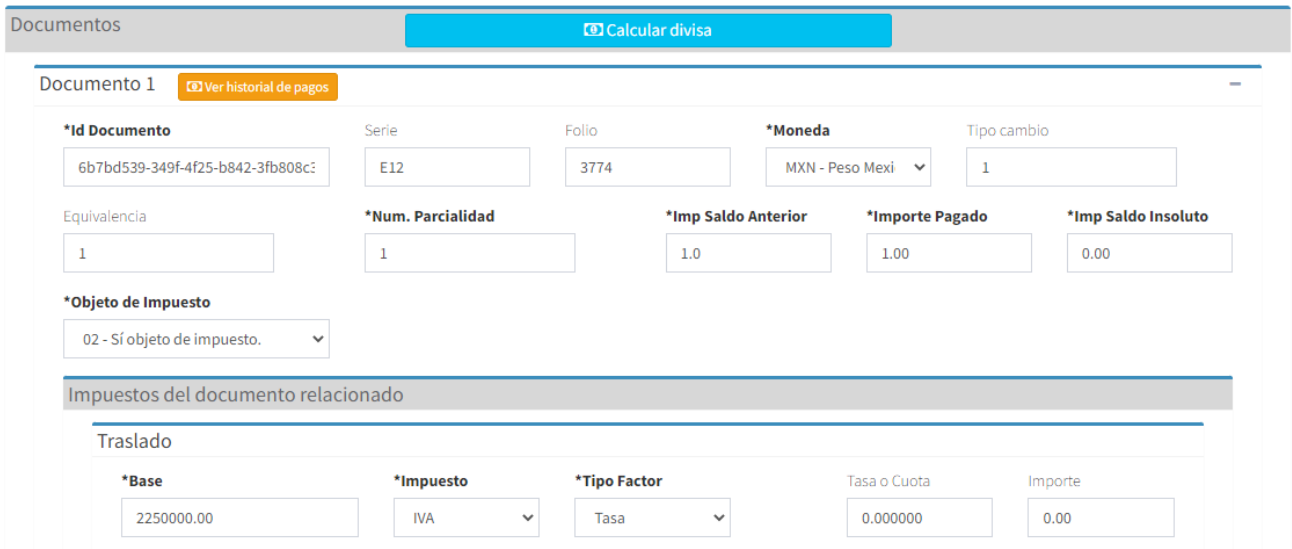

Los datos de los documentos **relacionados se cargan de manera automática, excepto Importe de pago** y son:

- 1. **ID del documento**. Relleno automático. Es el UUID de la factura relacionada.
- 2. **Serie**. Relleno automático. de la factura relacionada.
- 3. **Folio.** Relleno automático. de la factura relacionada.
- 4. **Moneda.** Relleno automático. de la factura relacionada.
- 5. **Tipo cambio.** Relleno automático. de la factura relacionada el cual se expresa a la cantidad de decimales del documento relacionado.
- 6. **Equivalencia.** Relleno automático. Atributo condicional para expresar el tipo de cambio conforme con la moneda registrada en el documento relacionado, cuando la moneda del documento relacionado es MXN (Moneda Nacional), este campo debe tener el valor "1"
- **7. Numero de parcialidad.** Relleno automático. Es la parcialidad que sigue del documento relacionado.
- **8. Importe del saldo anterior.** Relleno automático. Saldo anterior de la factura expresado a dos decimales.
- **9. Importe del Pago.** acción: debe ser completado por el usuario expresado a dos decimales.
- 10. **Importe del saldo insoluto**, Relleno automático. es decir, el monto que aún nos debe el cliente por ese expresado a dos decimales.

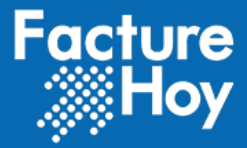

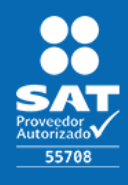

11. **Objeto de Impuesto**. Relleno automático. Atributo requerido para expresar si el pago del documento relacionado es objeto o no de impuesto.

## <span id="page-8-0"></span>VIII. Impuestos del documento relacionado

Toda esta información se calcula de forma automática.

Nodo condicional para registrar los impuestos aplicables conforme al monto del pago recibido, expresados a la moneda del documento relacionado.

Este **nodo se vuelve obligatorio** cuando se selecciona **"02 objeto de impuesto"**

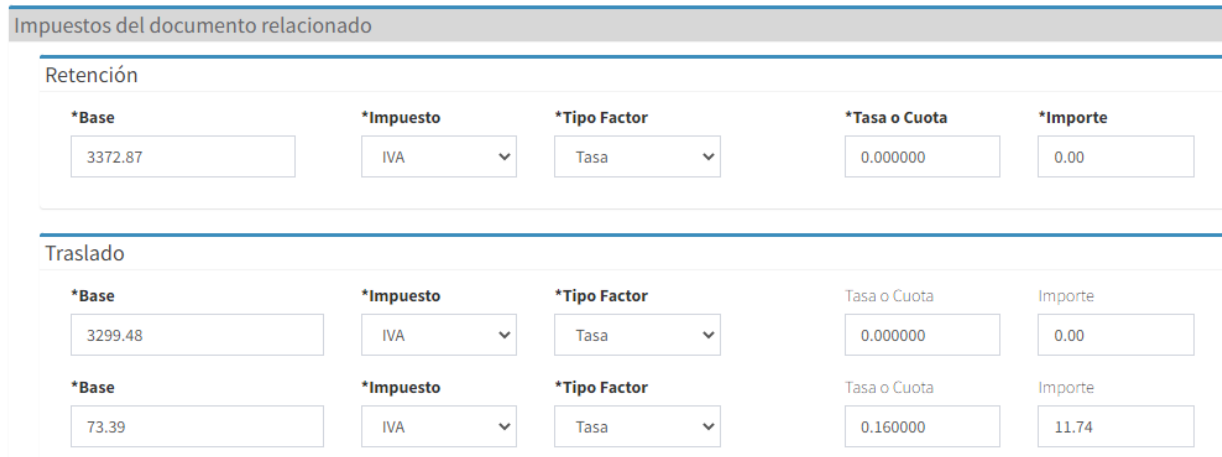

**1. Base.** Relleno automático.

Atributo requerido para señalar la base para el cálculo del impuesto trasladado, Subtotal del documento relacionado expresado a dos decimales.

- **2. Impuesto.** Relleno automático. Atributo requerido para señalar la clave del tipo de impuesto.
- **3. Tipo Factor.** Relleno automático. Atributo requerido para señalar la clave del tipo de factor que se aplica a la base del impuesto
- **4. Tasa o Cuota.** Relleno automático.

Atributo condicional para señalar el valor de la tasa o cuota del impuesto que se traslada. Es requerido cuando el atributo TipoFactorDR contenga una clave que corresponda a Tasa o Cuota expresado a seis decimales.

**5. Importe.** Relleno automático.

Atributo condicional para señalar el importe del impuesto trasladado conforme al monto del pago, aplicable al documento relacionado.No se permiten valores negativos. Es requerido cuando el tipo factor sea Tasa o Cuota expresado a dos decimales.

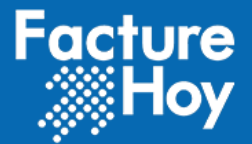

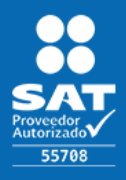

## <span id="page-9-0"></span>IX. Impuestos del pago.

Estos valores se calculan de manera automática.

Nodo condicional para registrar el resumen de los impuestos aplicables conforme al monto del pago recibido, expresados a la moneda de pago.

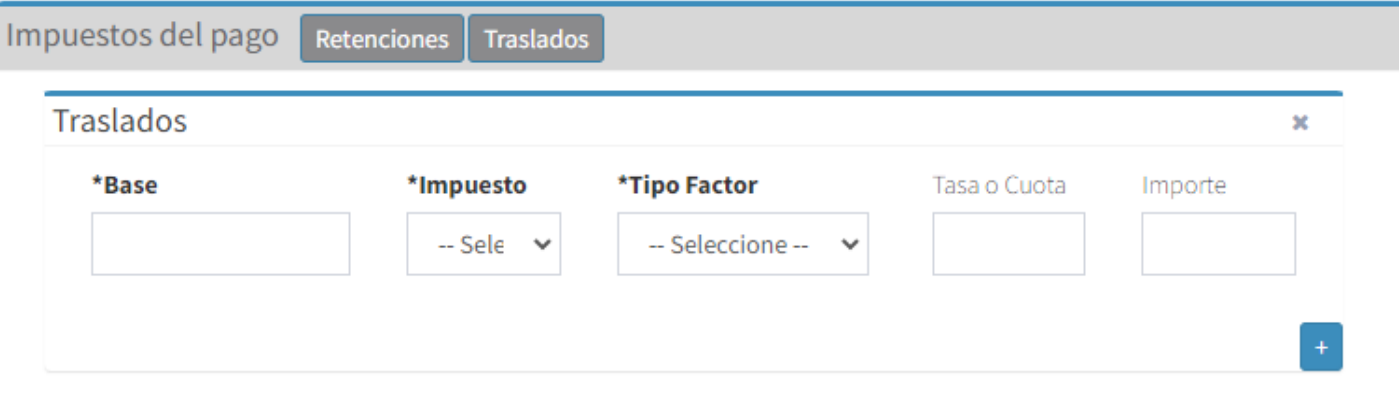

- **1. Base.** Relleno automático. Atributo requerido para señalar la suma de los atributos BaseDR de los documentos relacionados del impuesto trasladado. No se permiten valores negativos, debe ser expresado a dos decimales.
- **2. Impuesto.** Relleno automático. Atributo requerido para señalar la clave del tipo de impuesto trasladado conforme al monto del pago.
- **3. Tipo Factor.** Relleno automático. Atributo requerido para señalar la clave del tipo de factor que se aplica a la base del impuesto.
- **4. Tasa o Cuota.** Relleno automático. Atributo condicional para señalar el valor de la tasa o cuota del impuesto que se traslada en los documentos relacionados.
- **5. Importe.** Relleno automático. Atributo condicional para señalar la suma del impuesto trasladado, agrupado por ImpuestoP, TipoFactorP y TasaOCuotaP. No se permiten valores negativos, debe ser expresado a dos decimales.

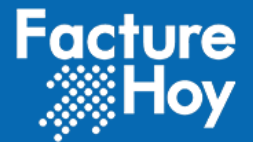

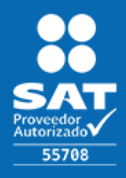

## <span id="page-10-0"></span>X. Totales

Estos valores se calculan de manera en automática.

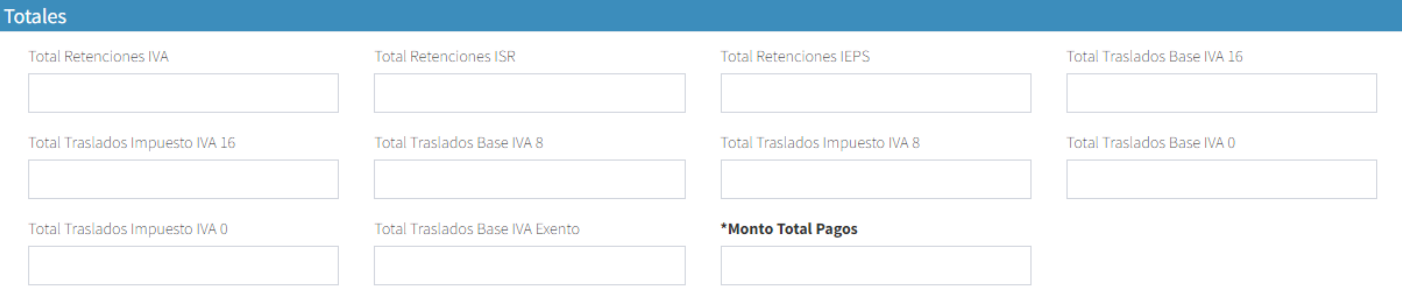

- **1. Total Retenciones IVA.** Relleno automático. Atributo condicional para expresar el total de los impuestos retenidos de IVA que se desprenden de los pagos. No se permiten valores negativos, debe ser expresado en moneda nacional (MXN) y debe ser a dos decimales.
- **2. Total Retenciones ISR.** Relleno automático. Atributo condicional para expresar el total de los impuestos retenidos de ISR que se desprenden de los pagos. No se permiten valores negativos, debe ser expresado en moneda nacional (MXN) y debe ser a dos decimales.
- **3. Total Retenciones IEPS.** Relleno automático. Atributo condicional para expresar el total de los impuestos retenidos de IEPS que se desprenden de los pagos. No se permiten valores negativos, debe ser expresado en moneda nacional (MXN) y debe ser a dos decimales.
- **4. Total Traslados Base IVA 16.** Relleno automático. Atributo condicional para expresar el total de la base de IVA trasladado a la tasa del 16% que se desprende de los pagos. No se permiten valores negativos, debe ser expresado en moneda nacional (MXN) y debe ser a dos decimales.
- **5. Total Traslados Impuesto IVA 16.** Relleno automático. Atributo condicional para expresar el total de los impuestos de IVA trasladado a la tasa del 16% que se desprenden de los pagos. No se permiten valores negativos, debe ser expresado en moneda nacional (MXN) y debe ser a dos decimales.
- **6. Total Traslados Base IVA 8.** Relleno automático. Atributo condicional para expresar el total de la base de IVA trasladado a la tasa del 8% que se desprende de los pagos. No se permiten valores negativos, debe ser expresado en moneda nacional (MXN) y debe ser a dos decimales.